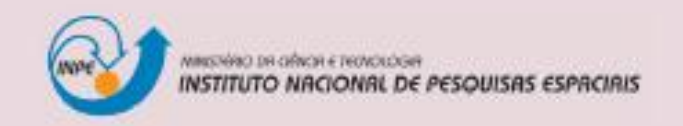

# Instruções para o Autor de<br>Trabalhos Científicos

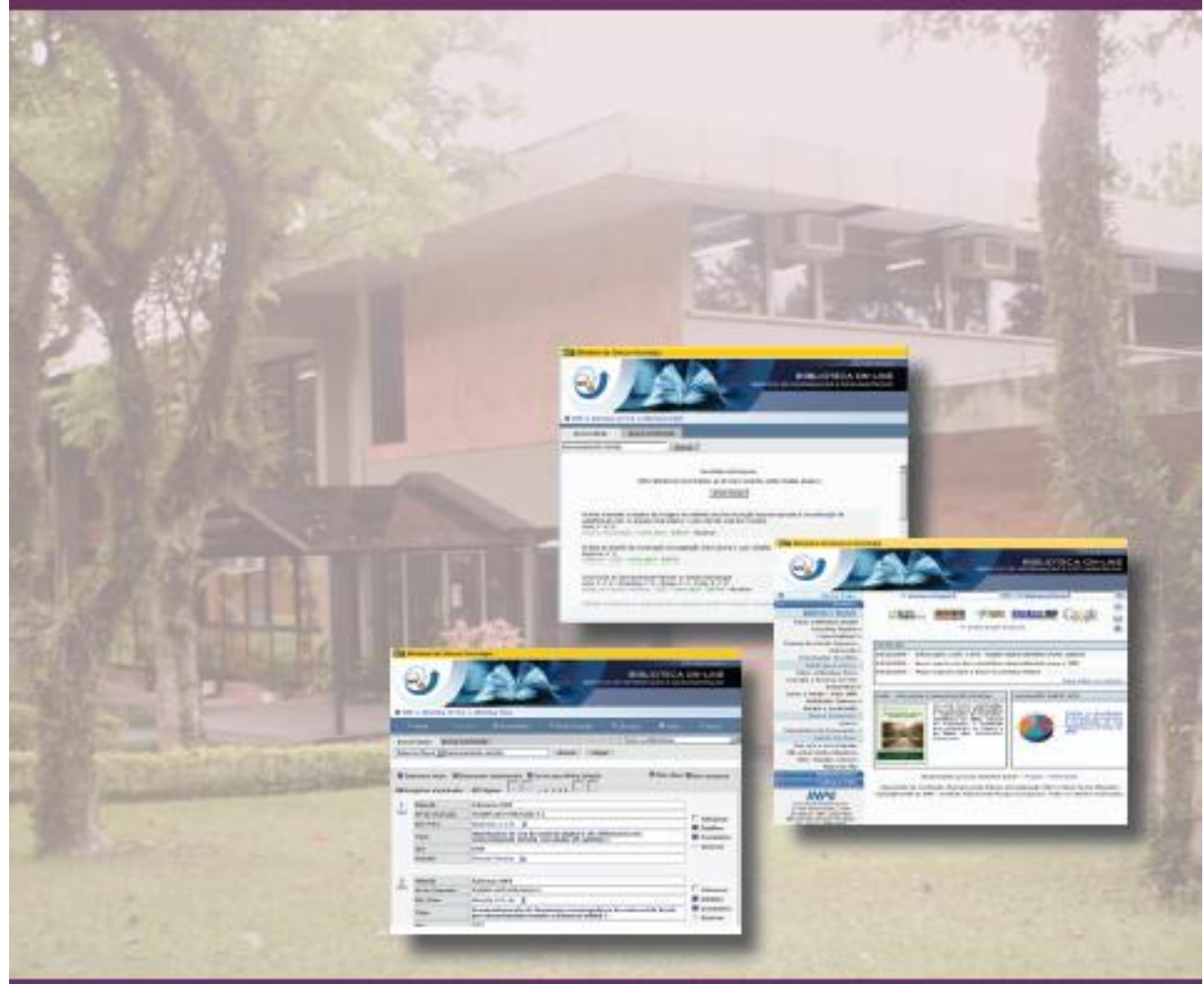

**Gabinete do Diretor - GB** Serviço de Informação e Documentação - SID 2011

**Elaboração:** Marciana Leite Ribeiro Gerald Jean Francis Banon Vivéca Sant"Ana Lemos **Revisão:** Marciana Leite Ribeiro Gerald Jean Francis Banon Yolanda Ribeiro da Silva Souza Silvia de Castro Marcelino **Editoração Eletrônica:** Vivéca Sant"Ana Lemos Beatriz Kozilek

*"As normas contribuem para a maioria dos aspectos de nossas vidas – embora muito frequentemente, essa contribuição seja invisível.*

*É quando há uma ausência de normas que sua importância é sentida."*

(ABNT,2006)

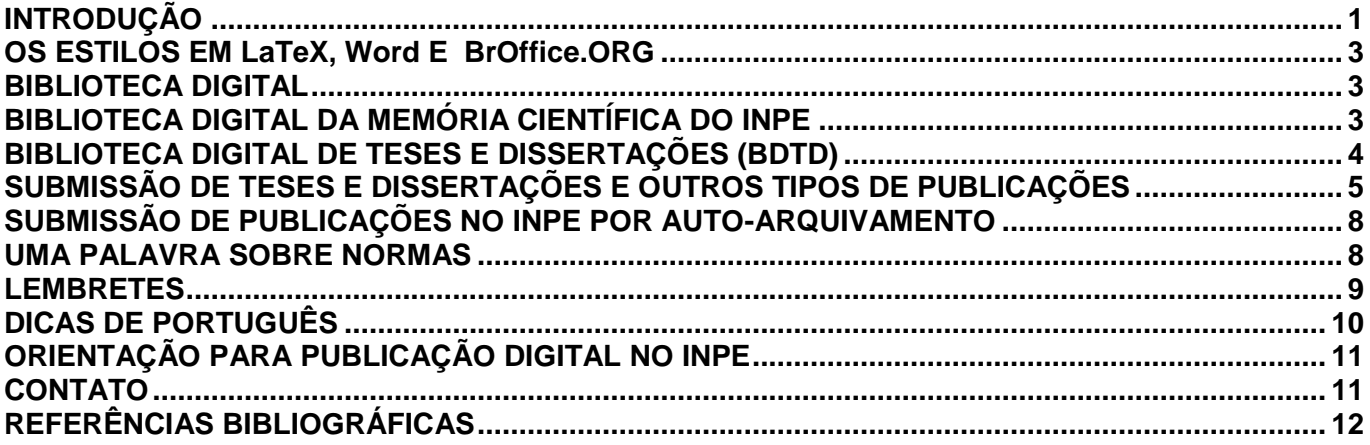

# <span id="page-6-0"></span>**INTRODUÇÃO**

O objetivo deste guia é proporcionar aos autores de textos científicos orientações rápidas e resumidas para elaboração de seus trabalhos no Instituto Nacional de Pesquisas Espaciais (INPE). Com este pequeno guia, o autor vai se familiarizar com os seguintes serviços disponíveis na página Biblioteca *On-line*  <http://www.inpe.br/biblioteca> :

- Como obter o **Manual para Elaboração, Formatação e Submissão de Teses, Dissertações e Outros Trabalhos do INPE** para publicação de textos científicos,
- Informações sobre os estilos *LaTeX*, *Word* e BROffice.org para publicação dos trabalhos no INPE,  $\bullet$
- Biblioteca Digital da Memória Científica do INPE,  $\bullet$
- Como pesquisar trabalhos publicados,  $\bullet$
- $\bullet$ Submissão dos trabalhos para publicação,
- Biblioteca Digital de Teses e Dissertações (BDTD),  $\bullet$
- Seminário Orientação para a Publicação Digital no INPE.  $\bullet$

Encontram-se na Página do SID, informações a respeito de normalização, estilos e de como submeter uma publicação na Biblioteca Digital da Memória Científica do INPE. Algumas destas facilidades estão descritas neste guia. Detalhes de como publicar, encontram-se no **Manual para Elaboração, Formatação e Submissão de Teses, Dissertações e Outros Trabalhos do INPE**, disponível na página Biblioteca *On-line*: http://www.inpe.br/biblioteca/, Figura 1. Na página, acessar o link Usuário/Como Publicar, conforme Figura 2 e selecionar Manual de Normas editoriais.

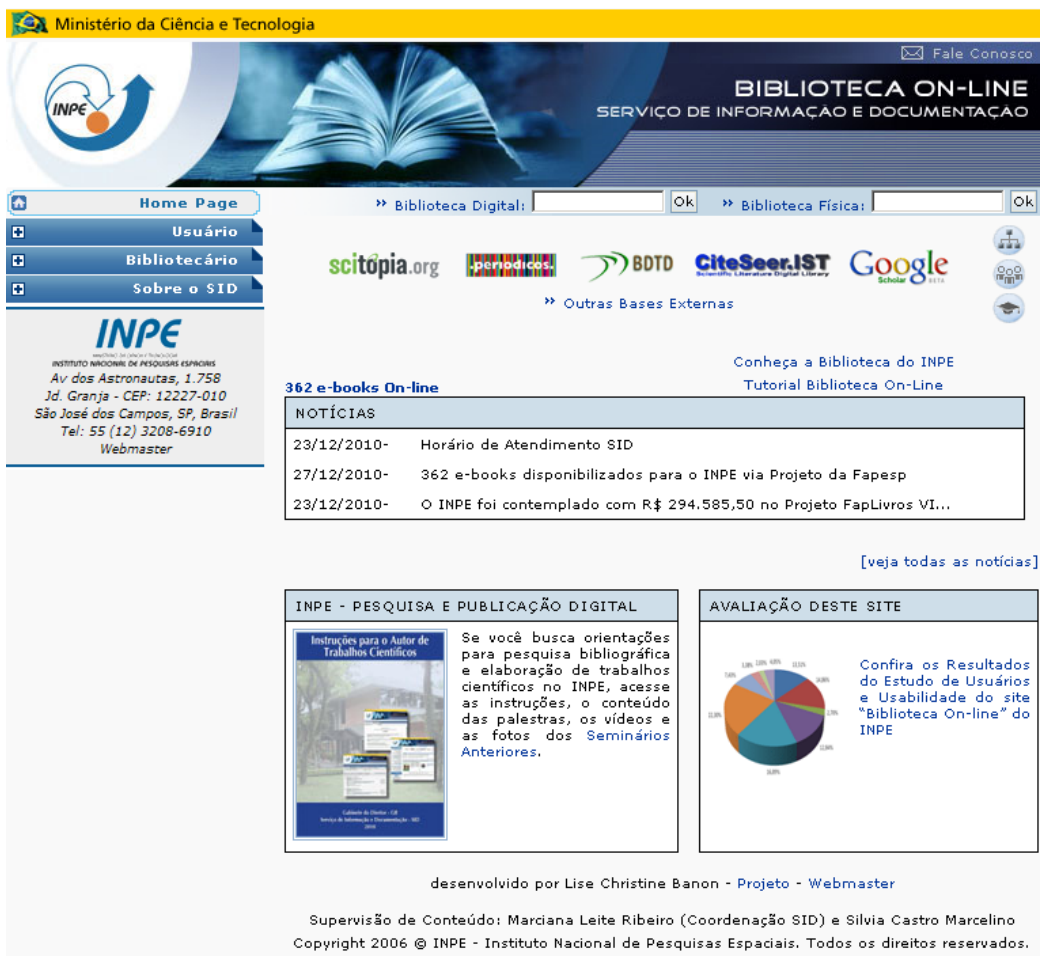

Figura 1 - Página Biblioteca *On-line*.

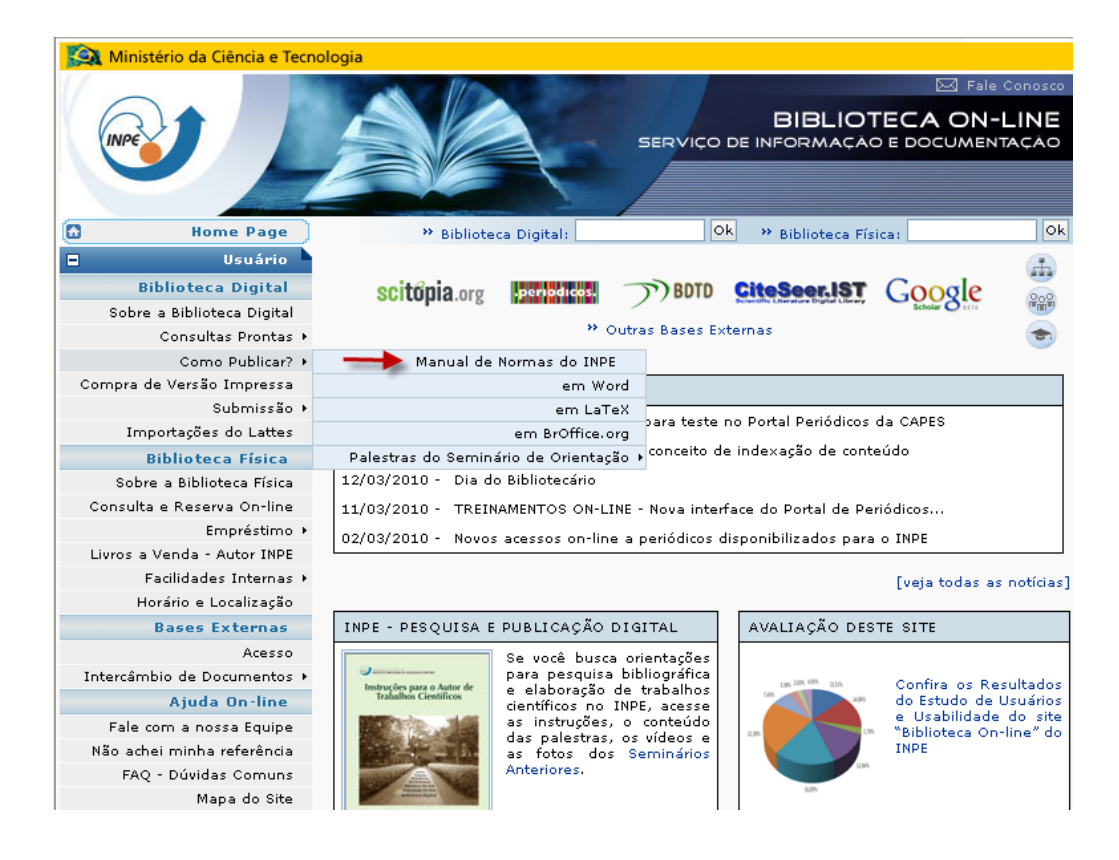

Figura 2 – Página Biblioteca *On-line*, Como Publicar? Manual de Normas do INPE.

No site, cada editor tem uma página diferenciada, onde se encontram links para o manual, para o estilo elaborado naquele editor e outras informações. Veja Figura 3.

| Ministério da Ciência e Tecnologia |                                                                                                    |  |
|------------------------------------|----------------------------------------------------------------------------------------------------|--|
|                                    | ⊠ Fale Conosco<br><b>BIBLIOTECA ON-LINE</b><br>SERVIÇO DE INFORMAÇÃO E DOCUMENTAÇÃO                                                                                                    |  |
| G<br><b>Home Page</b>              | Ok<br><b>lok</b><br><sup>&gt;&gt;</sup> Biblioteca Física:<br>* Biblioteca Digital:                                                                                                    |  |
| E<br>Usuário                       |                                                                                                    |  |
| <b>Biblioteca Digital</b>          | Como Publicar? 55 Biblioteca On-line 55 Usuário 55 Biblioteca Digital 55 Como Publicar? 55 em Word                                                                                                    |  |
| Sobre a Biblioteca Digital         |                                                                                                    |  |
| Consultas Prontas +                | ■ Publicar usando estilo em Word                                                                                                    |  |
| Como Publicar?                     | Manual de Normas do INPE                                                                                                    |  |
| Compra de Versão Impressa          | em Word<br>blicados pela instituição (teses, dissertações e relatórios de pesquisa                                                                                                    |  |
| <b>Biblioteca Física</b>           | em LaTeX<br>Mos de acordo com as normas institucionais. Para saber quais são as                                                                                                    |  |
| Sobre a Biblioteca Física          | em BrOffice.org                                                                                                    |  |
| Consulta e Reserva On-line         | Manuar para elabora so, formatação e submissão de teses, dissertações e outros trabalhos<br>do INPE                                                                                                    |  |
| Empréstimo »                       |                                                                                                    |  |
| Livros a Venda - Autor INPE        | Em seguida, se você utiliza o Microsoft Word para edição dos seus documentos, inicie o processo                                                                                                    |  |
| Facilidades Internas >             | de publicação com:                                                                                                    |  |
| Horário e Localização              |                                                                                                    |  |
| <b>Bases Externas</b>              | Download do pacote com os estilos para publicação usando Word                                                                                                    |  |
| Acesso                             |                                                                                                    |  |
| Intercâmbio de Documentos »        | Ao descompactar o ZIP, acesse o arquivo "tdiinpe.dot",                                                                                                    |  |
| <b>Ajuda On-line</b>               | Você deve manter este arquivo como modelo. Ou seja, você poderá redigir o seu texto<br>substituindo o texto original, aproveitando a estrutura já existente, que está dentro das normas<br>do INPE, salvando-o como ", doc", |  |
| Fale com a nossa Equipe            |                                                                                                    |  |
| Não achei minha referência         | Dúvidas ou sugestões sobre como publicar contate:                                                                                                    |  |
| FAQ - Dúvidas Comuns               |                                                                                                    |  |
| Mapa do Site                       | R E-mail: pubtc@sid.inpe.br                                                                                                    |  |
| <b>Bibliotecário</b><br>E          | 8 Tel.: (0xx12) 3945-6911 - Esclarecimentos sobre os estilos para publicação                                                                                                    |  |

Figura 3 – Página Biblioteca *On-line*, link "Como publicar?" estilos.

# <span id="page-8-0"></span>**OS ESTILOS EM LaTeX, Word E BrOffice.ORG**

O INPE, por meio do SID, elaborou e recomenda estilos para edição dos textos científicos que são tdiinpe.cls em ambiente LATEX, tdiinpe.dot para o Word e tdiinpe.ott para o BROffice.org. Segundo Banon (2006a), antes de escolher entre estas ferramentas o autor deve avaliar qual delas melhor atende ao seu propósito baseandose na análise dos seguintes critérios que descrevemos a seguir:

- a) **desempenho da ferramenta frente à dimensão do documento:** trabalhos científicos completos (teses, dissertações, relatórios) são documentos extensos. O manuseio de sua edição não deve piorar em relação ao tamanho do documento. Deve-se considerar em particular o tempo gasto para abrir ou salvar o documento, quando o mesmo atingir seu tamanho final. A possibilidade de poder trabalhar com vários arquivos (um por capítulo, por exemplo) e ainda manter a integridade do documento como um todo, é outro fator a ser considerado;
- b) **confiabilidade da ferramenta frente a um uso diversificado:** a operação do editor pode estar sujeita a falhas devido a um erro de programação dele. Quanto mais sofisticado for o editor maior é a probabilidade de ocorrer uma falha no seu funcionamento, que pode impedir o fechamento ou abertura do documento. Uma perda de confiança no editor por parte do autor pode levar à criação exagerada de múltiplas versões do documento;
- c) **conversão do documento em outros formatos:** o mecanismo de edição deve permitir a geração do documento em outros formatos existentes ou futuros sem necessidade de nova edição. Esta capacidade é de suma importância frente ao possível desuso no futuro de certos formatos devido a sua perda de competitividade. Este requisito é uma garantia de preservação digital do documento por longo prazo;
- d) **registro dos direitos morais do autor:** o mecanismo de edição deve permitir o registro permanente dos direitos morais do autor, independentemente de migrações digitais. Ou seja, o documento questionado deve poder ser recriado a partir da forma registrada. Deve-se observar que o valor de um trabalho científico reside mais na originalidade de suas idéias e/ou na qualidade de seus dados e referências, do que na sua aparência; e
- e) **qualidade final de apresentação do documento:** o mecanismo de edição deve levar à geração de um produto com a melhor aparência possível, oferecendo a leitura em um formato mais agradável.

#### <span id="page-8-1"></span>**BIBLIOTECA DIGITAL**

Biblioteca que tem como base informacional conteúdos em textos completos em formatos digitais - livros, periódicos, teses, imagens, vídeos e outros-, que estão armazenados e disponíveis para: acesso, segundo processos padronizados, em servidores próprios ou distribuídos e acessados via rede de computadores em outras bibliotecas ou redes de bibliotecas da mesma natureza. (MARCONDES et al., 2006).

#### <span id="page-8-2"></span>**BIBLIOTECA DIGITAL DA MEMÓRIA CIENTÍFICA DO INPE**

A Biblioteca Digital do INPE (Figura 4) contém o acervo institucional que reúne toda a produção intelectual, direcionada para duas grandes produções: primeira, as publicações técnicas e científicas produzidas pelo Instituto; segunda, os marcos históricos da Ciência Espacial no país, ambas advindas das atividades ligadas ao Instituto (BANON, 2006b).

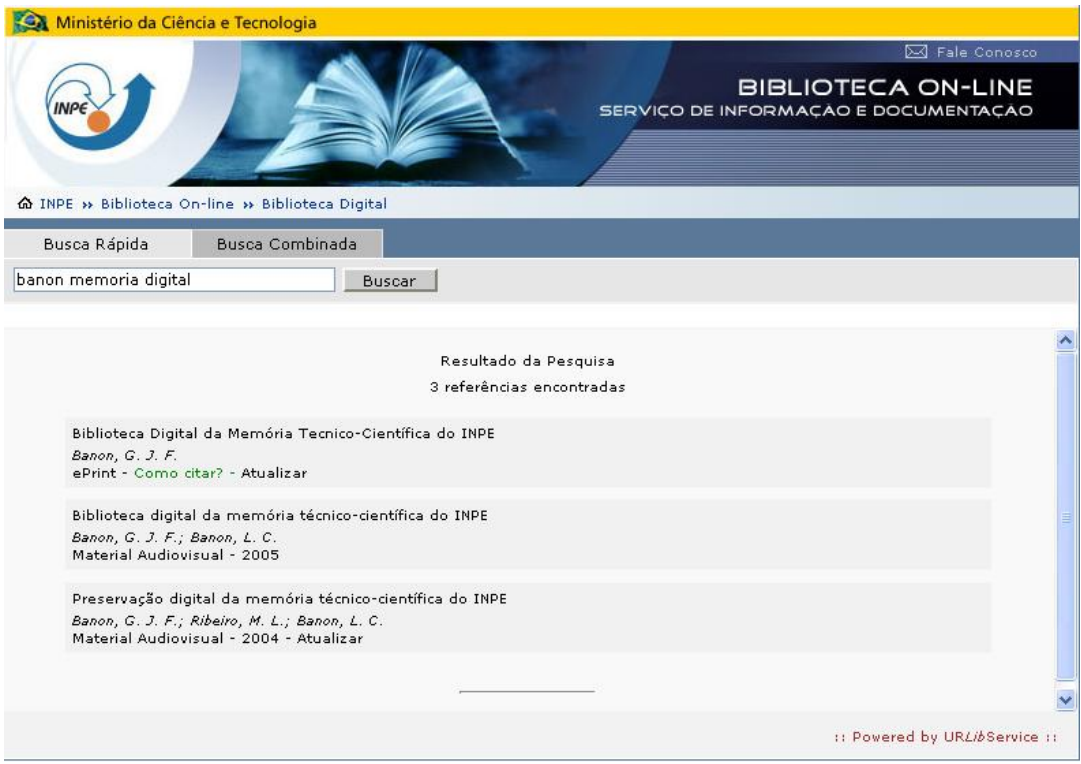

Figura 4 – Página Biblioteca *On-line* / Biblioteca Digital da Memória Científica.

O acesso à Biblioteca Digital (BD) pode ser feito pela página do SID. A BD oferece os seguintes serviços entre outros:

- a) submissão de trabalhos todo trabalho intelectual produzido dentro da instituição deve ser registrado, armazenado, publicado e disseminado na Biblioteca Digital da Memória Científica do INPE;
- b) submissão de e-print consiste num repositório institucional no qual o próprio pesquisador deposita de forma eletrônica seus trabalhos ainda não publicados em revista científica ou em anais de conferência. A submissão pode ser feita a partir ou não do INPE. É uma iniciativa para estender o acesso livre aos trabalhos publicados em revistas científicas com acesso restrito;
- c) edição remota de trabalhos preparados em LaTeX;
- d) importação dos registros da Plataforma Lattes e exportação dos registros de Teses e Dissertações para a Biblioteca Digital de Teses e Dissertações (BDTD);
- e) geração de indicadores são demonstrativos da produção científica do Instituto. É possível conferir nas tabelas disponíveis na Biblioteca Digital, os indicadores do período de 2002 a 2009 (ver na página do SID – área do Bibliotecário).

#### <span id="page-9-0"></span>**BIBLIOTECA DIGITAL DE TESES E DISSERTAÇÕES (BDTD)**

Biblioteca especializada em teses e dissertações. Subprojeto do Instituto Brasileiro de Informação em Ciência e Tecnologia (IBICT), pertencente ao projeto Biblioteca Digital Brasileira de Teses e Dissertações. Utiliza a tecnologia de Arquivos Abertos e reúne teses e dissertações em formato referencial e texto integral de várias instituições cooperantes, entre elas o INPE (IBICT, 2006). Para garantir esta cooperação através de um provedor de dados e atender ao IBICT, o INPE segue o protocolo OAI-PMH, que possibilita a coleta dos dados e metadados de teses e dissertações pela BDTD.

O depósito sistemático das teses e dissertações do INPE no acervo de sua biblioteca digital contempla a Portaria nº 13/2006 da CAPES, cujo texto menciona que o acesso on-line ao texto completo das teses e dissertações, será obrigatório a partir de 2006, e que também dará subsídios na avaliação dos cursos de pósgraduação.

## <span id="page-10-0"></span>**SUBMISSÃO DE TESES E DISSERTAÇÕES E OUTROS TIPOS DE PUBLICAÇÕES**

As teses de doutorado e as dissertações de mestrado realizadas no INPE representam contribuições científicas importantes, sendo, portanto, OBRIGATÓRIA a sua publicação pelo INPE de acordo com as instruções contidas no manual de normas da Instituição. Por serem de caráter acadêmico, sua divulgação é, necessariamente, externa, a não ser em casos excepcionais.

A dissertação ou tese poderá, a critério do orientador e do aluno em comum acordo, ser redigida em Português e/ou Inglês, conforme o Art. 38 do Regimento dos Cursos de Pós-Graduação (RE/DIR-033.06).

As responsabilidades na confecção de teses e dissertações, no Instituto, são distribuídas conforme segue:

a) **autor:** produzir o texto da dissertação ou da tese, responsabilizar-se não só pelo conteúdo científico do trabalho, mas também pela sua forma e apresentação, as quais devem seguir as normas e os prazos vigentes; apresentar o trabalho ao orientador e, após implementação das recomendações deste, em prazo de trinta dias antes da defesa, submeter, **eletronicamente,** uma cópia do trabalho à Biblioteca Digital da Memória Científica do INPE para a primeira revisão de formatação, e encaminhar cópias em meio impresso para cada membro da Banca Examinadora via o Serviço de Pós-Graduação (SPG) veja na Figura 5 o fluxograma.

Após a defesa, o autor tem cinquenta dias no máximo para atualizar eletronicamente o trabalho na Biblioteca Digital, na forma de um arquivo .zip contendo, além do arquivo pdf, os arquivos fontes, sejam eles em LATEX, em Word ou em *BrOffice.org*. Em seguida, o autor tem dez dias para recolher a assinatura do responsável designado pela Banca ou na sua ausência, do orientador, no formulário Autorização para Publicação de Trabalho Acadêmico (INPE-393) emitido pelo SID. Esta Autorização deverá ser entregue ao responsável do SID pela verificação de normalização.O formulário encontra-se para preenchimento na Intranet em <http://www.intranet.inpe.br/formulario/indice.asp>.

 Caso o SID indique ajustes necessários quanto à adequação do trabalho às normas editoriais, o autor deverá implementá-los e fazer uma nova atualização eletrônica.

 Os descritores, termos representativos do trabalho, que devem constar do documento serão definidos em conjunto com o SID, preferencialmente de acordo com o vocabulário específico.

- b) **orientador**: apoiar o orientado, desde a elaboração até à publicação do trabalho, tanto nas questões técnicas quanto nas de linguagem e adequação às normas de editoração. A submissão do trabalho à Banca Examinadora pelo autor, significa que o orientador já o aprovou.
- c) **banca examinadora**: verificar, antes de tudo, se os objetivos acadêmicos foram alcançados; aprovar ou reprovar o trabalho podendo, inclusive, pedir correções, caso as considere necessárias; fazer recomendações quanto à apresentação dos trabalhos, com base nas normas; solicitar revisão de linguagem e/ou verificação da conformidade com as referidas instruções, quando o trabalho estiver abaixo de um padrão mínimo de qualidade. O Presidente da Banca Examinadora designa um dos membros da Banca, que pode ser o próprio orientador, como responsável pela verificação das eventuais correções sugeridas; este membro deve verificar o cumprimento das sugestões da Banca e assinar o formulário INPE-393.
- d) **SID:** revisar e devolver ao autor, em no máximo trinta dias depois de submetido na Biblioteca Digital, as recomendações de adequação do trabalho às normas editoriais. Após a defesa e realizada a atualização eletrônica do trabalho pelo autor, entregar-lhe o formulário Autorização para Publicação (INPE-393) que deverá ser assinado pelo responsável pela Banca e/ou orientador e, no prazo de dez dias verificar o cumprimento às normas indicando eventuais ajustes.

 Satisfeitas as normas, o responsável pela verificação de normalização do SID deve assinar o INPE-393 e encaminhá-lo, juntamente com uma cópia do trabalho, para assinatura ao Titular de Nível A, responsável pelo Serviço de Pós-Graduação, segundo a Estrutura Organizacional/Quadro de Nomeação Designação (TQ-001). Recebendo de volta o formulário INPE-393 o SID envia ao SPG, no prazo de 60 dias após a defesa, uma declaração de nada deve para que seja providenciada a emissão do diploma.

 São também responsabilidades do SID, concernentes às teses, dissertações e demais publicações do INPE:

- a proposta de atualização das normas;
- a realização do Seminário Orientação para Publicação Digital no INPE para que os alunos de Pós-Graduação conheçam as normas e os estilos;
- o controle e o tratamento das publicações para disponibilização na Biblioteca Digital da Memória Científica do INPE;
- a manutenção do provedor de dados de teses e dissertações, para coleta de metadados pelo sistema da Biblioteca Digital de Teses e Dissertações (BDTD), em cumprimento da Portaria nº 13/2006 da CAPES; esta coleta ocorre automaticamente via *Open Archives Iniciative Protocol for Metadata Harvesting* (OAI-PMH), que é um protocolo modelo de interoperabilidade;
- a preparação final do documento: atribuição de número de série na folha de rosto, confecção da capa e inclusão da Classificação Decimal Universal (CDU) na ficha catalográfica, inclusão da Folha de Aprovação da Banca Examinadora nas teses e dissertações;
- cópia em papel e CD-ROM para depósito na Memória;
- envio de cópias para a Biblioteca Nacional (BN), conforme Decreto nº 1825 de 20.12.1907 e
- envio de cópias para bancos de dados e intercâmbios.
- e) **SPG:** informar ao aluno, no ato de sua inclusão nos programas de Pós-Graduação do INPE, sobre a existência e finalidades do SID. Emitir a Folha de Aprovação e enviar uma cópia para o SID. Ao receber do SID uma cópia do INPE-393, emitir os Certificados, Históricos e Diplomas nos termos da Resolução RE/DIR-354.

Quanto aos outros tipos de publicações, devem, também, ser registradas e depositadas na Biblioteca Digital, mantida pelo SID, inclusive para a obtenção dos indicadores da produção e da divulgação do conhecimento científico que constarão no Relatório Anual de Gestão do INPE, para comprovar o resultado e desempenho frente ao Termo de Compromisso de Gestão.

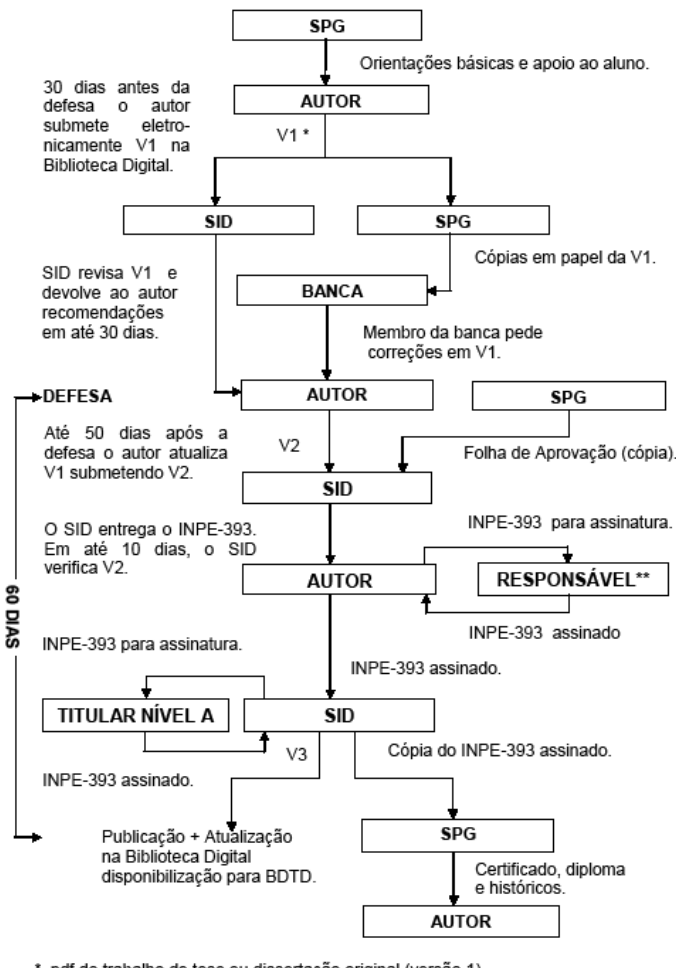

\* pdf do trabalho de tese ou dissertação original (versão 1)<br>\*\* responsável designado pela banca, para verificar as correções, ou na sua ausência o L. orientador.

Figura 5 - Fluxograma.

O SID, atualmente, oferece um sistema interno de auto-arquivamento (recurso para submissão do documento completo pelo próprio autor). Esta opção está disponível no item "Submissão" no menu da Biblioteca Digital [\(http://www.inpe.br/biblioteca\)](http://www.inpe.br/biblioteca), no qual o usuário pode a qualquer momento, registrar a sua produção por meio de formulários internos (disponíveis por categorias de documento) conforme mostra a Figura 6.

| Ministério da Ciência e Tecnologia |                                                          |  |
|------------------------------------|----------------------------------------------------------|--|
| <b>SERVICO DE INF</b>              |                                                          |  |
| o<br><b>Home Page</b>              | lok<br>$\rightarrow$ E<br>* Biblioteca Digital:          |  |
| Ē<br>Usuário                       |                                                          |  |
| <b>Biblioteca Digital</b>          | scitopia.org                                             |  |
| Sobre a Biblioteca Digital         |                                                          |  |
| Consultas Prontas >                | <sup>&gt;&gt;</sup> Outras Bases Externas                |  |
| Como Publicar? >                   |                                                          |  |
| Compra de Versão Impressa          | <b>NOTÍCIAS</b>                                          |  |
| Submissão ▶                        | INPE ePrint (ainda sem publicação externa)               |  |
| Importações do Lattes              | Artigo em revista (sem publicação anterior como ePrint)  |  |
| <b>Biblioteca Física</b>           | Livro                                                    |  |
| Sobre a Biblioteca Física          | Livro Editado                                            |  |
| Consulta e Reserva On-line         | Capítulos de livro (sem publicação anterior como ePrint) |  |
| Empréstimo »                       | Artigo em Evento (sem publicação anterior como ePrint)   |  |
| Livros a Venda - Autor INPE        | Capítulos de livro (sem publicação anterior como ePrint) |  |
| Facilidades Internas >             | Software                                                 |  |
| Horário e Localização              | Patente                                                  |  |
| <b>Bases Externas</b>              | Power-Point                                              |  |
| Acesso                             | Publicação Didática (PUD) ▶                              |  |
| Intercâmbio de Documentos >        | Nota Técnica (NTC) e Manual (MAN)                        |  |
| Ajuda On-line                      | Tese ou Dissertação                                      |  |
| Fale com a nossa Equipe            | Relatório de Pesquisa (RPQ) ou Projeto (PRP)             |  |
| Não achoi minha roforância         | Trabalhos Acadêmicos Externos (TAE)                      |  |

Figura 6 - Submissão de publicações no INPE na página Biblioteca *On-line*

# <span id="page-13-0"></span>**SUBMISSÃO DE PUBLICAÇÕES NO INPE POR AUTO-ARQUIVAMENTO**

A partir do segundo semestre de 2008, a coleta de dados da produção científica institucional é facilitada pela nova ferramenta de importação de referências da Plataforma Lattes [http://lattes.cnpq.br/.](http://lattes.cnpq.br/) A nova tecnologia é um item complementar ao sistema vigente de auto-arquivamento, ou seja, os cadastros poderão ser obtidos automaticamente, mas o envio do documento completo ainda precisará ser submetido pelo sistema interno, pois a Plataforma Lattes não dispõe deste recurso. Os autores do INPE (Servidores, Alunos, Bolsistas e Estagiários) que atualizarem seus currículos Lattes, terão como benefício a importação de suas referências para a Biblioteca Digital.

#### <span id="page-14-0"></span>**UMA PALAVRA SOBRE NORMAS**

Adaptando um texto da ABNT (2006), seguem alguns motivos para o uso das normas.

#### **Melhorar a qualidade de seus trabalhos**

A aplicação de uma norma pode conduzir a uma melhora na qualidade de seus trabalhos, resultando, certamente, no aumento da procura por eles. Alta qualidade é sempre uma poderosa proposta de marketing pessoal. Normalmente, leitores não buscam trabalhos na estante e na Internet que tenham qualidade questionável. Agregar qualidade ao seu trabalho, além de aumentar o nível de satisfação, é uma das melhores formas para atrair os leitores.

#### **Aumentar sua margem de competitividade**

O atendimento às normas aumentará sua reputação por ter um trabalho comprometido com a busca por excelência.

#### **Diminuir a possibilidade de erros**

Seguir uma norma implica atender a especificações que foram analisadas por especialistas. Isso significa qualidade e desempenho em seus trabalhos.

#### **Reduzir o tempo**

Ao utilizar normas e estilos o autor não tem necessidade de desenvolver uma estética, dentro de uma ferramenta de edição, economizando tempo. Além disso, a utilização de uma norma permite a dinamização de seu trabalho, tornando-o muito mais eficiente.

#### **Tornar seus projetos compatíveis**

Aplicando as normas pertinentes, pode-se assegurar que seus trabalhos são compatíveis com as exigências da instituição. Essa é uma das mais efetivas formas de ampliar o alcance do seu projeto, dentro e fora da Instituição.

9

# Ao terminar o trabalho, antes de encaminhá-lo para publicação é importante conferir:

<span id="page-15-0"></span>**LEMBRETES**

*O NOME DO AUTOR ESTÁ COMPLETO NA FOLHA DE ROSTO?* 

*NO CASO DE UMA TESE OU DISSERTAÇÃO, OS NOMES DOS ORIENTADORES ESTÃO ESCRITOS CORRETAMENTE NA FOLHA DE ROSTO?* 

*TODAS AS PÁGINAS FORAM NUMERADAS CORRETAMENTE?*

> *O TÍTULO DO TRABALHO E DO ABSTRACT ESTÃO COINCIDINDO?*

 *CASO O TRABALHO APRESENTE MATERIAL JÁ PUBLICADO, O AUTOR CITOU A FONTE?* 

 *TUDO QUE FOI CITADO FOI REFERENCIADO?* 

 *É FUNDAMENTAL DURANTE A CONFECÇÃO DO TRABALHO, USAR A MESMA VERSÃO DO EDITOR DO INÍCIO AO FIM, PARA EVITAR TRANSTORNOS.*

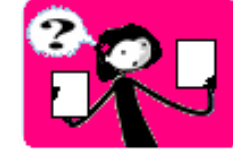

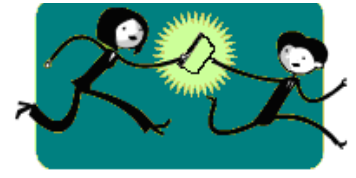

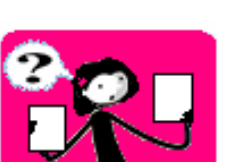

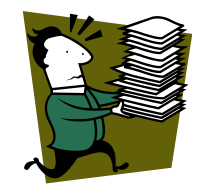

# <span id="page-16-0"></span>**DICAS DE PORTUGUÊS**

No quadro abaixo, algumas dicas de expressões que normalmente causam dúvida na hora de redigir.

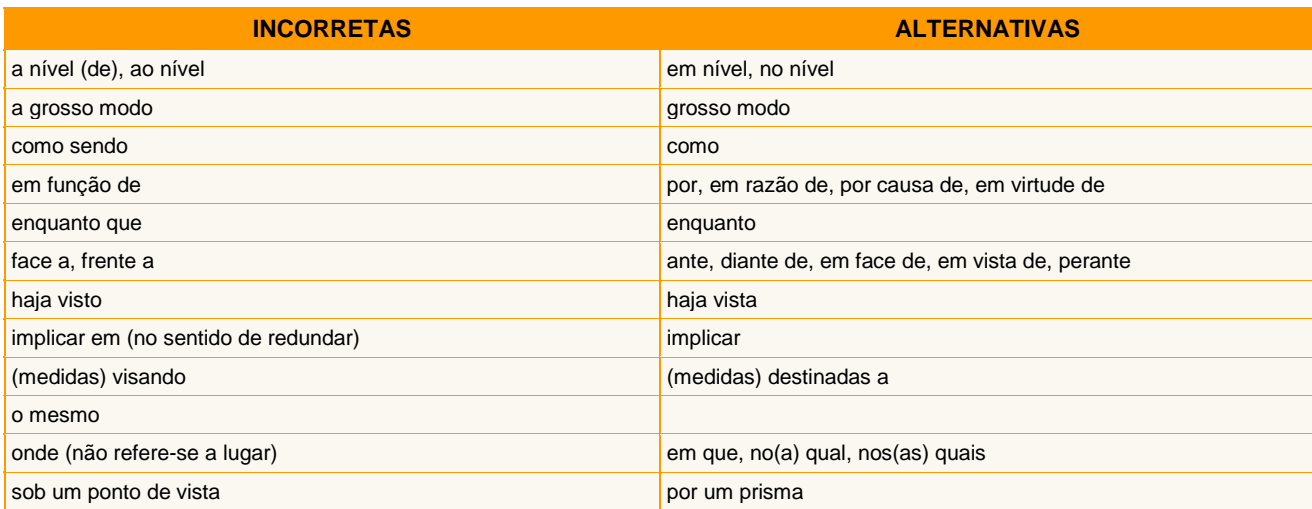

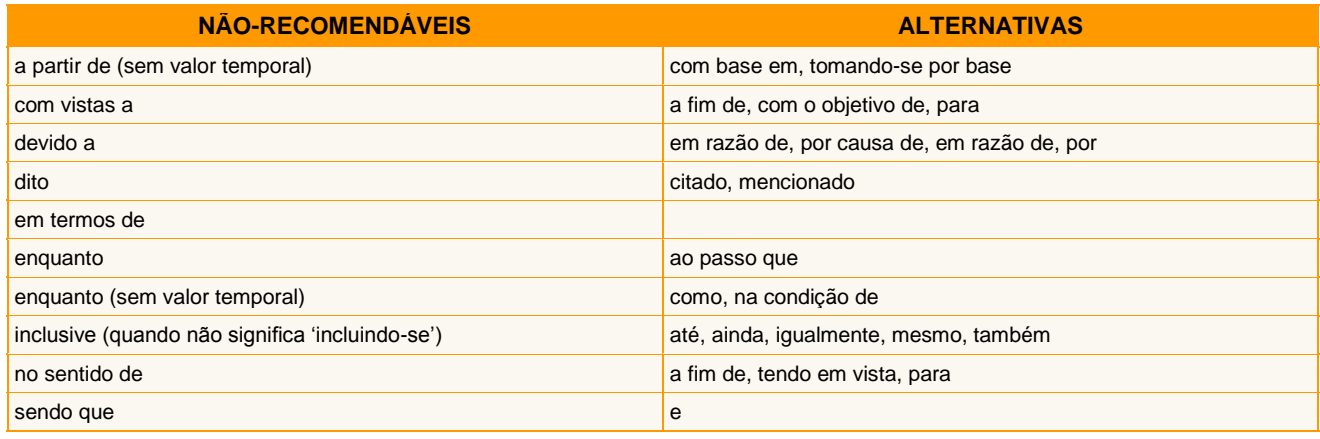

Fonte: UFG (2007).

# <span id="page-17-0"></span>**ORIENTAÇÃO PARA PUBLICAÇÃO DIGITAL NO INPE**

Em 2005, para atender ao Conselho de Pós-Graduação (CPG), foi criado pelo Serviço de Informação e Documentação (SID), o Curso de Capacitação em Editoração Eletrônica, com o objetivo de orientar autores de textos acadêmicos.

Em 2008, o curso passou a ser ministrado como seminário e passou a chamar-se Orientação para Publicação Digital no INPE, para ficar mais claro de que se tratava de um seminário e não de um curso.

Em 2011, teremos parte do seminário incluído em um tutorial que será apresentado na aula inaugural para os alunos de pós-graduação e depois ficará disponibilizado no site Biblioteca *On-line* do SID. Durante o ano ainda vai acontecer o seminário presencial, que terá continuidade até que o segundo tutorial venha substituí-lo totalmente. Este seminário de caráter informativo é obrigatório para todos os autores de pós-graduação matriculados a partir de 2006.

#### <span id="page-17-1"></span>**CONTATO**

Horário: de segunda à sexta-feira das 9h00 às 17h15min

Publicações:

E-mail: pubtc@sid.inpe.br

Tel.: (0xx12) 3208-6921 / 3208-6923 Fax: (0xx12) 3208-6915

# <span id="page-18-0"></span>**REFERÊNCIAS BIBLIOGRÁFICAS**

ASSOCIAÇÃO BRASILEIRA DE NORMAS TÉCNICAS (ABNT). **Apresenta informações sobre**  normalização. Disponível em: [<http://www.abnt.org.br/>](http://www.abnt.org.br/). Acesso em: 11 nov. 2006.

BANON, G. J. F. **Biblioteca digital da memória técnico-científica do INPE**. São José dos Campos: Instituto Nacional de Pesquisas Espaciais, 2006a. (INPE ePrint dpi.inpe.br/banon-pc2@1905/2005/12.07.19.19). Disponível na biblioteca digital UR/Lib/: [<http://urlib.net/dpi.inpe.br/banon-pc2@1905/2005/12.07.19.19](http://urlib.net/dpi.inpe.br/banon-pc2@1905/2005/12.07.19.19) >. Acesso em: 23 nov. 2006.

BANON, G. J. F. **Texto para o manual para elaboração, formatação e submissão de teses e dissertações e outros trabalhos do INPE**. 2006b. [mensagem pessoal]. Mensagem recebida por [marciana@sid.inpe.br](mailto:marciana@sid.inpe.br) 28 nov. de 2006.

INSTITUTO BRASILEIRO DE INFORMAÇÃO DE CIÊNCIA E TECNOLOGIA (IBICT). **Apresenta a Biblioteca Digital de Teses e Dissertações (BDTD) e outras informações.** Disponível em: [<http://bdtd.ibict.br/>](http://bdtd.ibict.br/). Acesso em: 09 nov. 2006.

MARCONDES, C. H.; KURAMOTO, H.; TOUTAIN, L. B.; SAYÃO, L. (Org). **Bibliotecas digitais:** saberes e práticas. 2. ed. Salvador: EDUFBA; Brasília: IBICT, 2006. 337p.

UNIVERSIDADE FEDERAL DE GOIÁS (UFG). **Como revisar.** Goiânia. Disponível em: [<http://www.editora.ufg.br/page.php?menu\\_id=377&pos=sup>](http://www.editora.ufg.br/page.php?menu_id=377&pos=sup) Acesso em: 21 mar. 2007.

# **ANOTAÇÕES**

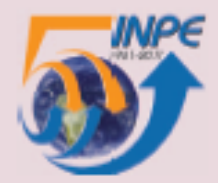

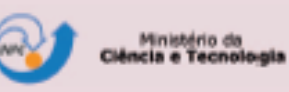

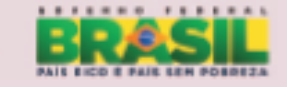

São José dos Campos, SP - Brasil<br>CEP 12.245-970 Tel: (12) 3208.6911 - Fax: (12) 3208.6919 E.mail: pubtc@sid.inpe.br